## <span id="page-0-0"></span>**Common 2D modelling errors**

**Below is a list** of common 2D error messages and how to resolve them.

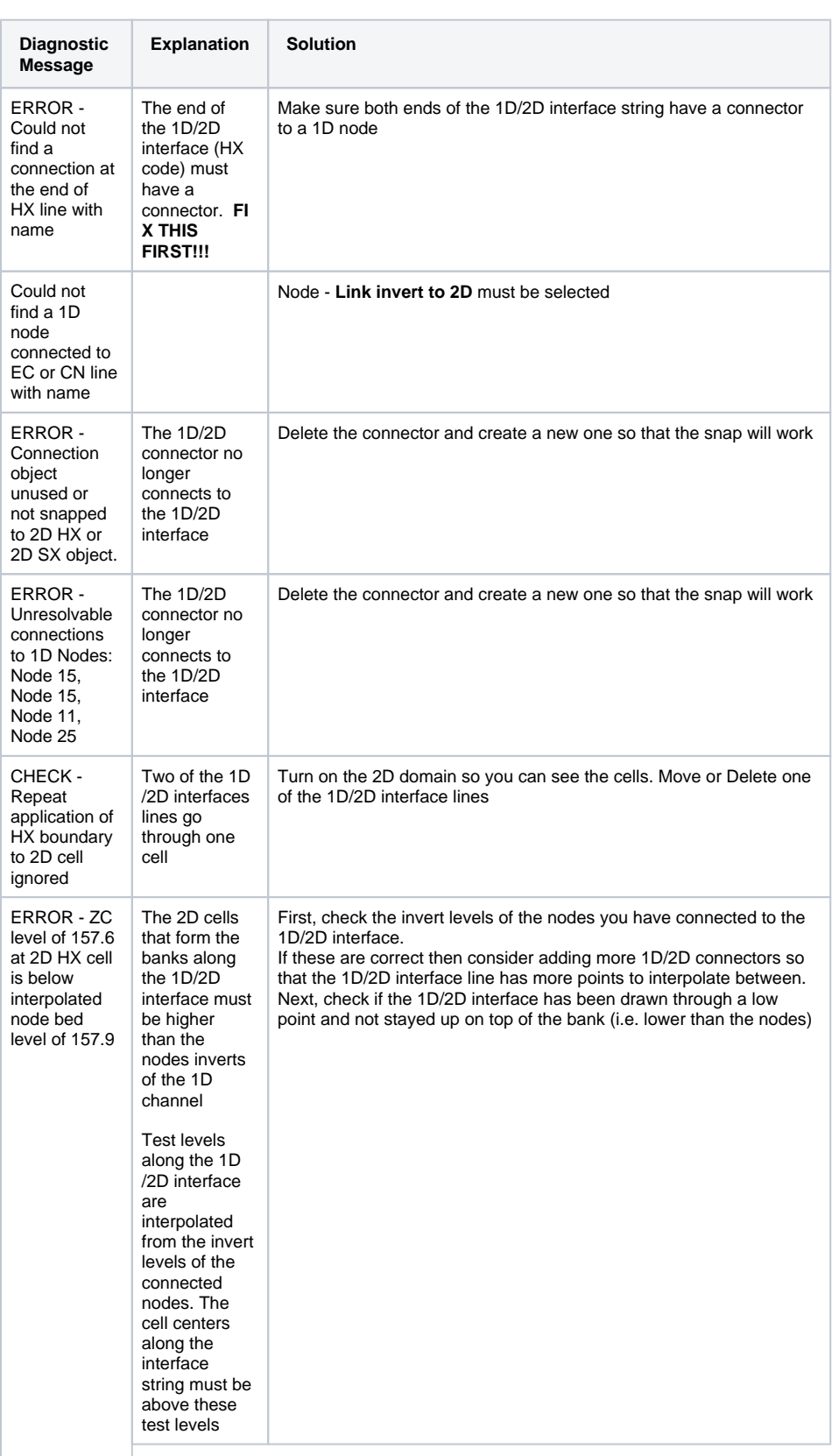

## **On this section:**

- [An XP Overview](https://help.innovyze.com/display/xps/An+XP+Overview)
- [The XP User Interface](https://help.innovyze.com/display/xps/The+XP+User+Interface)
- [Customizing xpswmm](https://help.innovyze.com/display/xps/Customizing+xpswmm)
- [Creating a Model](https://help.innovyze.com/display/xps/Creating+a+Model)
- [Links](https://help.innovyze.com/display/xps/Links)
- [Node Data](https://help.innovyze.com/display/xps/Node+Data)
- [Common 2D modelling errors](#page-0-0)
- [References](https://help.innovyze.com/display/xps/References)
- [Global Data](https://help.innovyze.com/display/xps/Global+Data)
- [Utilities](https://help.innovyze.com/display/xps/Utilities)
- [Job Control](https://help.innovyze.com/display/xps/Job+Control)
- [2D Hydraulic Modeling](https://help.innovyze.com/display/xps/2D+Hydraulic+Modeling)
- [Water Surface Pressure](https://help.innovyze.com/display/xps/Water+Surface+Pressure+Gradient+-+WSPG)
- [Gradient WSPG](https://help.innovyze.com/display/xps/Water+Surface+Pressure+Gradient+-+WSPG)
- [Regional Hydrology Methods](https://help.innovyze.com/display/xps/Regional+Hydrology+Methods) • Importing a Drainage Model
- [from 12d](https://help.innovyze.com/display/xps/Importing+a+Drainage+Model+from+12d)
- [Integrating 12d with XPSWMM](https://help.innovyze.com/pages/viewpage.action?pageId=3737850) [/XPStorm](https://help.innovyze.com/pages/viewpage.action?pageId=3737850)

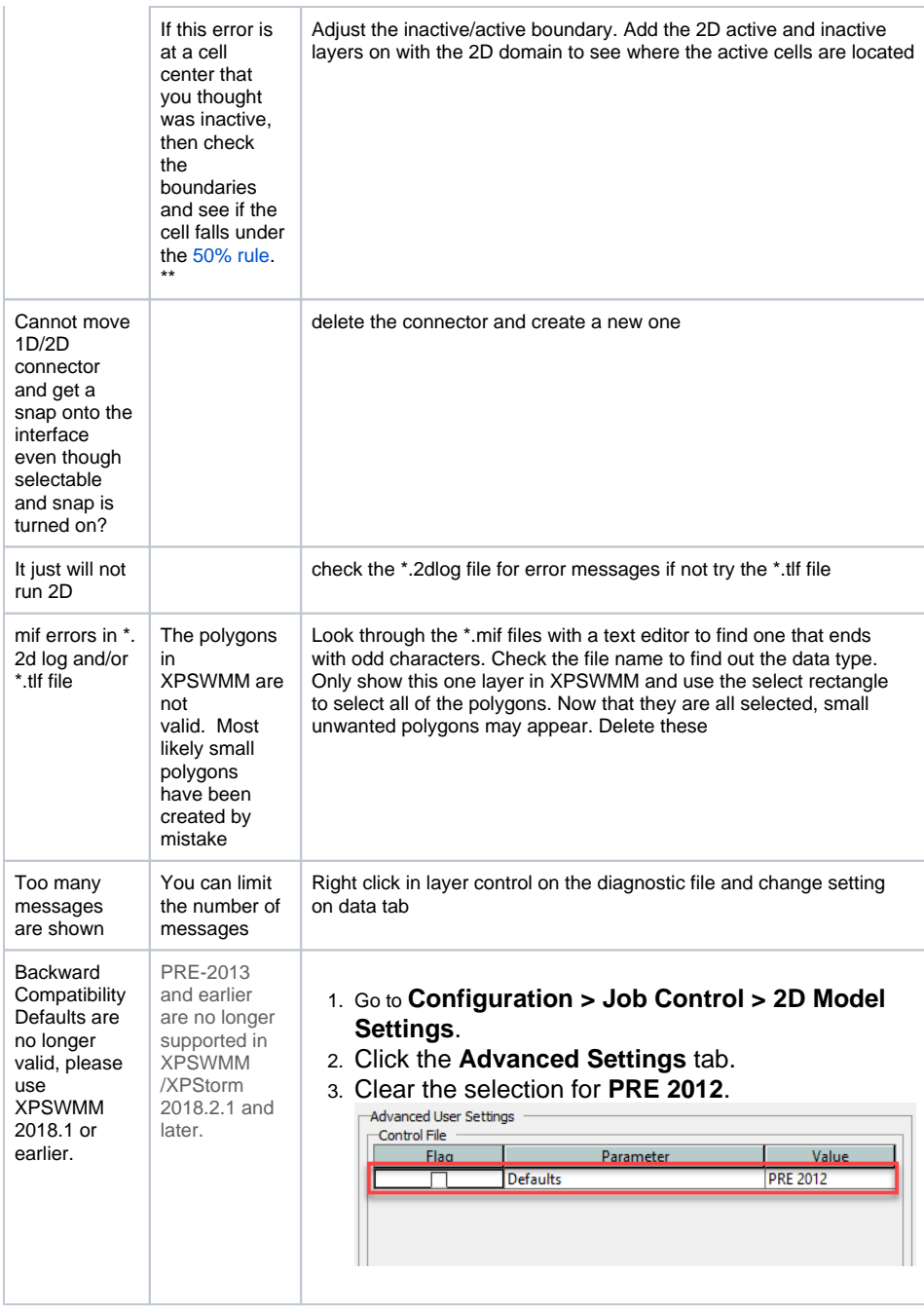

## <span id="page-1-0"></span>**\*\* What makes the cell active? (The 50% Rule)**

Default mode is changed by Active and Inactive area polygons. If 50% of a cell side is on the active side then the cell is active